## **Collocation networks in discourse analysis**

- You will be using the **GraphColl** module in **#LancsBox,** a free multi-platform tool for the analysis of language.
- **How to cite the tool?**

#LancsBox is licensed under BY-NC-ND Creative commons license and is free to use for noncommercial purposes. When you use #LancsBox for presentations or publications, please cite:

Brezina, V., McEnery, T. & Wattam, S. (2015). Collocations in context: A new perspective on collocation networks. *International Journal of Corpus Linguistics*, *20*(2), 139–173.

## **Step** 1: Download #LancsBox.

- 1. Go to<http://corpora.lancs.ac.uk/lancsbox>
- 2. Extract the contexts of the zip file by right clicking on the file and choosing 'Extract all' from the contextual menu.

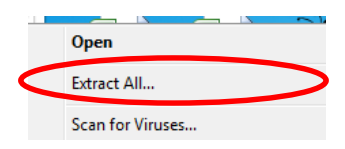

3. Double click on **LancsBox.jar** to run the program.

**Step** 2: Upload your corpus to #LancsBox following the steps below.

- 1. Click on '**Browse'**
- 2. Choose the folder containing the corpus.
- 3. Select all files (CTRL+A) click on '**Open'.**

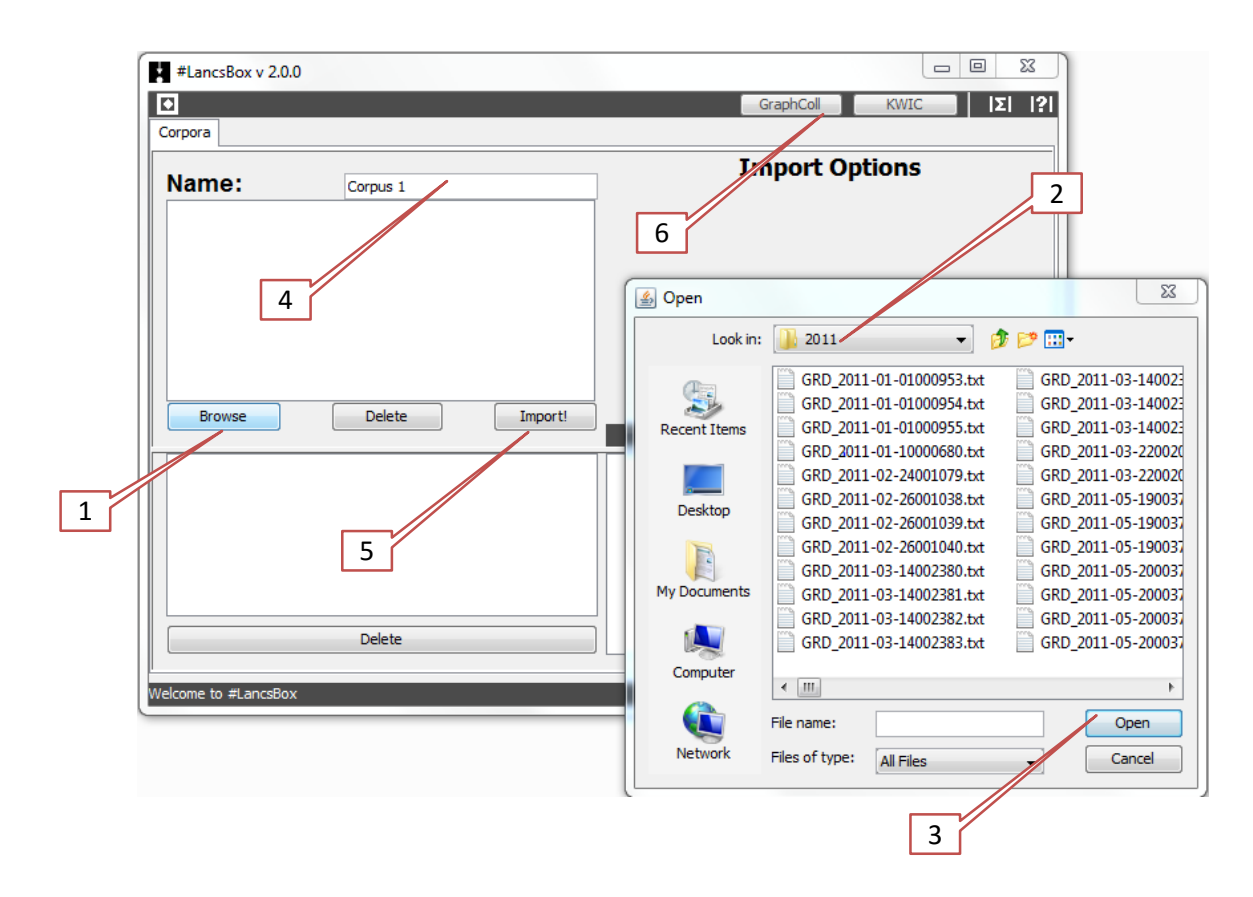

- 4. **Name** your corpus. If no name is provided, #LancsBox will automatically assign a generic name such as Corpus 1, Corpus 2 etc.
- 5. Click on '**Import'** to upload the corpus to #LancsBox.
- 6. Click on 'GraphColl' to start the collocation network module.

**Task 1.** Create graphs. Work with the LOB corpus.  $\mathbf{T}$ 

> a) Build the first-order collocation network around the word *time* using MI score and the default settings.

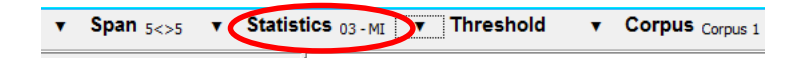

- b) How many collocates does the graph display? Are all of them useful?
- c) Change the default settings as indicated in the figure below (MI = 5 and above) and search for the node *time* again.

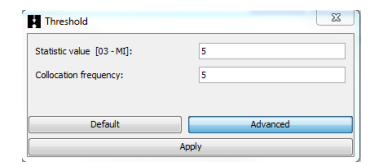

How many results did you get this time?

- $\bigodot$ **Task 2.** Build collocation networks and explore graphs.
- **a)** Go to the graph you have created in Task 1 c). It should be similar to the graph displayed in the figure below:

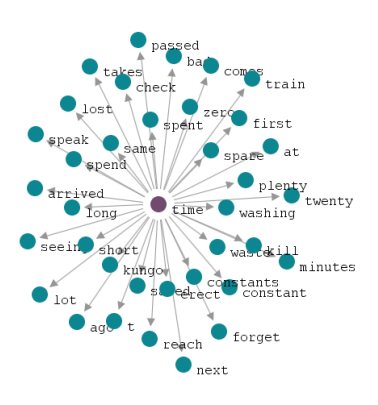

b) Find the collocate *spend* in the graph and double click on it. You should get a collocation network similar to the one displayed below:

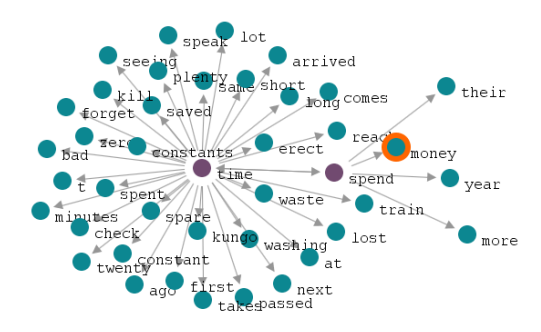

c) Find the second-order collocate *money* in the graph and double click on it. Comment on the connection between *time* and *money* that you can see in the resulting graph that shows collocates around the node *money*.